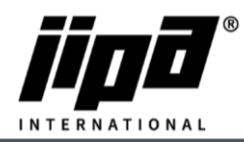

## **Uploading the Hotline Page**

- 1. The picture must be named **Hotline.png**
- 2. the image must have **1280x800 px** in size
- 3. Copy the picture on USB to the **JIPA/UPLOAD/** directory
- 4. Put USB into the machine
- 5. After loading the USB, select the direction of transfer **from USB to Machine**
- 6. Select **Hotline** and press the **Start** button

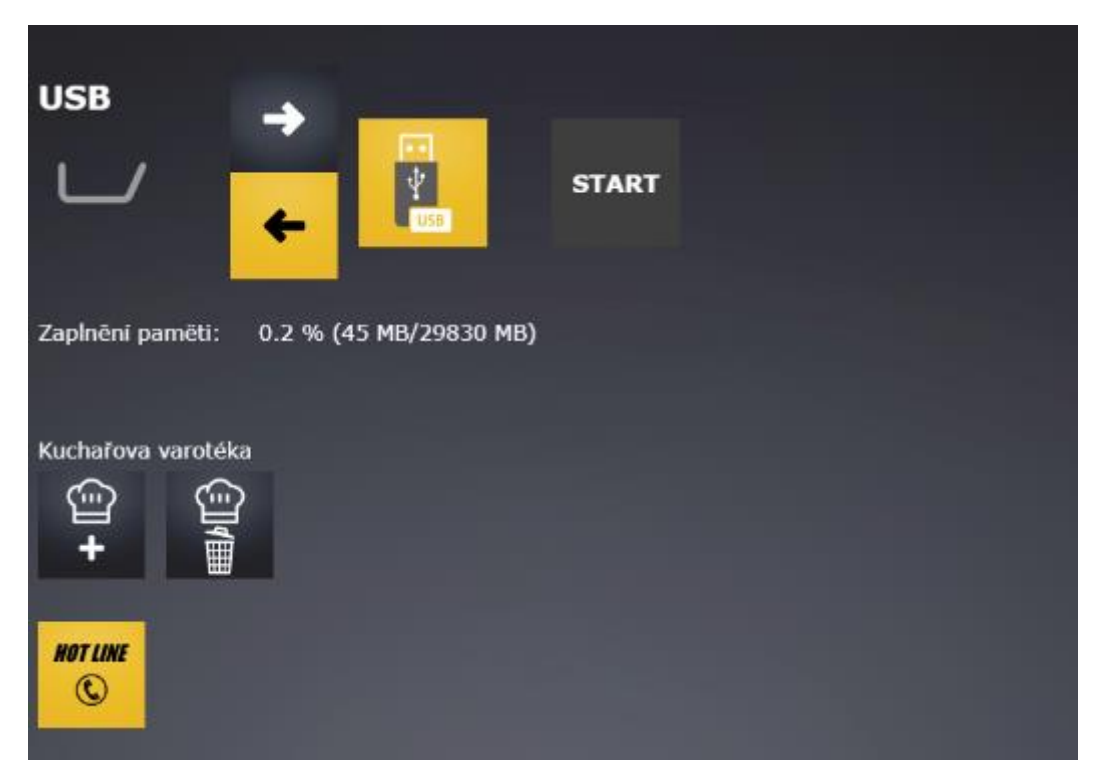

7. **Restart** the machine